## [Generisanje i knji~enje evidencije MP](https://wings.rs/generisanje-i-knjizenje-evidencije-mp-iz-esir-a) iz ESIR-a

## Neophodna podeaavanja

Da bi sve funkcionisalo ispravno, proverite da lirjeeginsatria asi dæktursaan registrator avantsako e proverite da li je na tim registratorima podeaen t status kupca, magacin, registrator otpremnica itd. Ovo su neophodni uslo faktura sa identifikacijom kupca i avansnih faktura.

## Evidencija fiskalnih ra
una sa oznakom kupca

Ukoliko se izda ra un sa identifikacijom kupca, ESIR kod zaklju enja gene pazarom, uklju uju i i te ra une izdate pravnim licima. Posle zaklju enja s F10 mo~e se videti koliko ta no iznosi fakturisan promet to su ra uni s kupca. Isti podatak se mo~e videti na rekapitulaciji EMP komandom Ctrl-F6.

Ukoliko greakom niste uneli kupca na neki ra un i ~elite zbog knji~enja d stavku, koristite komandu F10 iz ~urnala. Ona omogu ava da se promeni l uklju i ili isklju i knji~enje na toj stavki. NAPOMENA: ova komanda ne uti ra
un.

Ukoliko imate previae greaaka za pojedina nu korekciju, mo~ete koristit se dobija iz ~urnala na Ctrl-F9GeTherbisaantje kartica i faktZuarta m zadajete vremenski period, u pla anja virman treba da izaberete sve na ine pla a se generiau fakture (obi no su to samo virmanska pla anja). Opcija Ostal na ra une koji su pla eni na druge na ine (gotovinom, karticom &). Ako ~e rasknji~e, onda uklju ite ovu opciju. Kada se aktivira, opcija redom prove svaki koji je pla en virmanski generiae fakturu i upis u karticu. Pri tom s uplate uvek generiae faktura, bez obzira da li je WIPIQZ @ mGE M in Fijezem hjæt rada ove opcije nije mogu e vratiti unazad. Zato prvo proverite rezultat n tek onda na glavnom programu i to posle bekapa podataka. Ako ste sve u registratorima faktura ete imati sve kona ne fakture i na njima e biti oz avansne fakture.

Da bi peoknji~io MP pazoan se mora knji~iti iz dva dela: knji~enje EMP koj izdati fizi kim licima i knji~enje faktura koje se iz ESIR-a generiau poseb

Poato EMP sadr~i i stavke prodate fizi kim licima i stawnkje-penojeate firmam evidencije MP podr~ava knji~enje samo stavki koje nis**Na apkrtium je sa nak**o je ukupan promet 300 dinara, a napravljen je jedan ra un za koji je generisa dinara, ova opcija e proknji~iti preostalih 200 dinara. Na taj na in, kada generisane fakture, bi e proknji~en kompletan pazar. Opcija se koristi id knji~enje robnih stavku za evidenciju MP. Potrebno je izbrisati sve stavk ROBNE STAVKE i upisati pod PAZAR NEFAK.STAVKE.

Kod **knjiženja u KIF** takođe treba uzeti u obzir generisane fakture i taj iznos oduzeti kod knjiženja EMP. Kod knjiženja EMP u KIF program ovo može raditi automatski, ako se na KIF uključi opcija BEZ KNJ.FAKT. U tom slučaju će iznos osnovice i PDV biti umanjen za generisane fakture: EMP će biti knjižena u dve stavke. Prva stavka še sadržati ukupan iznos pazara (na primer, MP.123), a druga umanjenje za fakturisan iznos (MP.fak.123).

## **Knjiženje avansa**

Nova fiskalizacija je donela niz novina koje zahtevaju ozbiljnu izmenu dosadašnjeg sistema rada. Jedna od najvažnijih novina jeste knjiženje avansa. Pošto su avansi sada deo evidencije MP, više nije moguće prosto knjiženje prometa, nego se moraju uzeti u obzir i avansne uplate. Pri tom se u okviru jedne EMP može pojaviti više avansa sa različitim datumima (na primer, avansi uplaćeni prethodnih dana se danas fiskalizuju). App ima nekoliko novih funkcija koje olakšavaju knjiženje avansa i obračun PDV.

– Važno je da su avansi kao i konačne fakture ispravno proknjiženi. Najjednostavnije je da uđete u žurnal (F4) i proverite kolone "Kar" i "Faktura". Kolona Kar označava stavke koje su knjižene u kartice, a Faktura daje ID broj fakture koja je generisana. Za običan promet se obe stavke generišu zajedno (kad uključite knjiženje, upisuje se stavka u karticu i generiše faktura). **Avansi i konačne fakture uvek generišu fakture**, bez obzira da li ste uključili knjiženje ili ne (**podrazumeva se da treba zadati podatke kupca**, inače se ne može generisati odgovarajuća faktura).

– Dnevni pazar je najbolje proveravati komandom Sh-F10 iz kase. Tu se može tačno videti koliki je bio ukupan pazar, a koliko je od toga avans, a koliko "obična" prodaja. U ovom primeru je izdat jedan račun "promet prodaja" i jedan "avans prodaja":

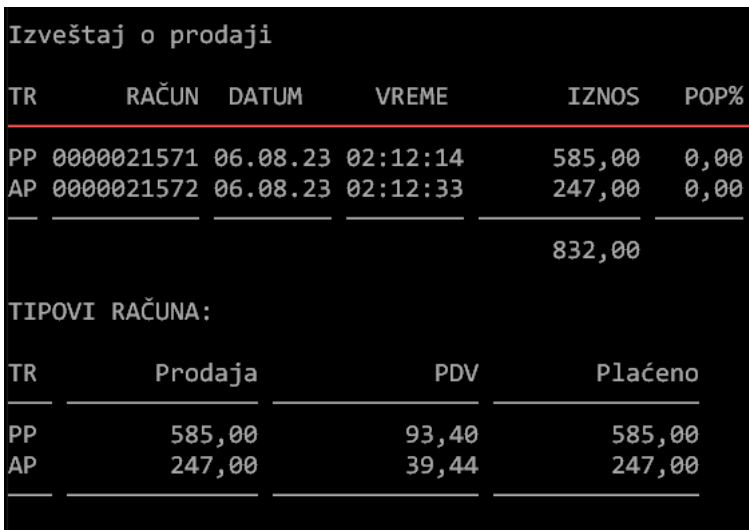

Generisana EMP imaće samo stavke koje se tiču prodaje, dok je za avans generisana faktura.

– Ukoliko je u toku smene izdat **konačni račun po ranije izdatom avansu**, prodati artikli će se normalno pojaviti u EMP, ali će naplaćeni iznos biti umanjen za iznos avansa. To je logično, jer taj novac je primljen u prethodnom periodu i za to je izdat avansni račun. Ovo se vidi na specifikaciji pazara i na rekapitulaciji EMP.

– **Avans refundacija** se može pojaviti u dva oblika, od kojih se svaki posebno knjiži. Prvi slučaj je da je u pitanju storniranje avansa, odnosno da se kupcu vraća avans. U tom slučaju se generiše storno avansna faktura koja poništava prethodni avans. Međutim, AR se može pojaviti i prilikom kreiranja konačnog računa: tada AR stornira sve prethodne avanse a pošto se avansi vezuju za konačni račun, za takav AR ne treba generisati fakturu niti ga knjižiti. Program ovo radi automatski – ako AR ima naslednika PP, onda se ne knjiži. Ako nema naslednika, onda se generiše storno avans.

Na primer, avans se stornira i novac se vraća kupcu. Tada se avans refundacija prikazuje ovako i pazar se umanjuje za vraćeni iznos:

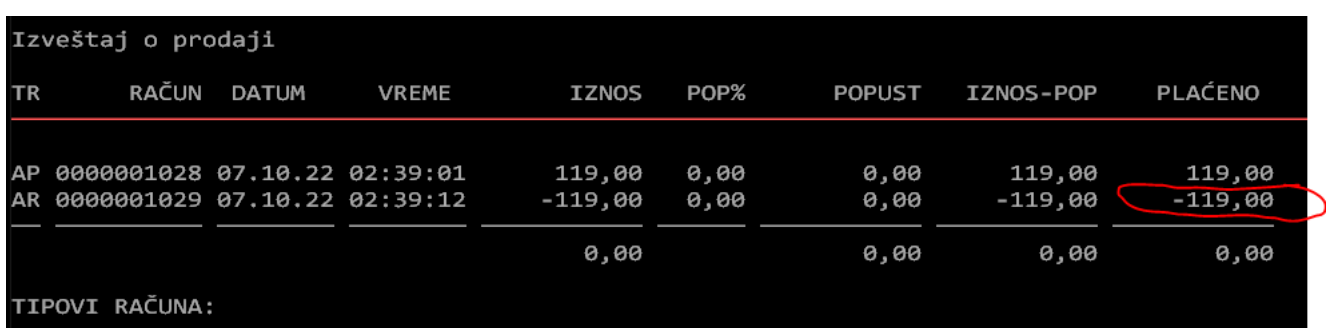

Kreira se konačni račun i kao deo toga se radi i refundacija avansa. Tada se refundacija prikazuje ovako:

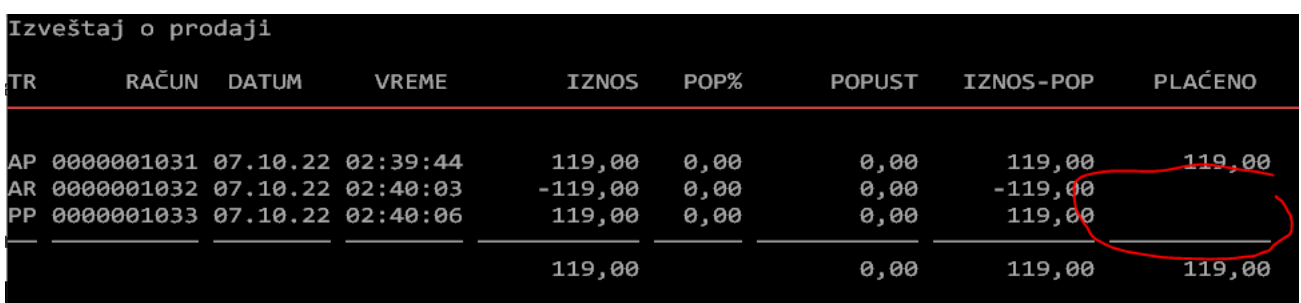

Ovoga puta se novac ne vraća kupcu, pa se u koloni PLAĆENO i ne prikazuje. Takođe se konačni iznos na prometu prodaji umanjuje za iznos avansa.